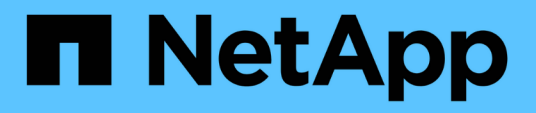

## **Utilisez les volumes FlexClone pour créer des copies efficaces de vos volumes FlexVol**

ONTAP 9

NetApp September 12, 2024

This PDF was generated from https://docs.netapp.com/fr-fr/ontap/volumes/flexclone-efficient-copiesconcept.html on September 12, 2024. Always check docs.netapp.com for the latest.

# **Sommaire**

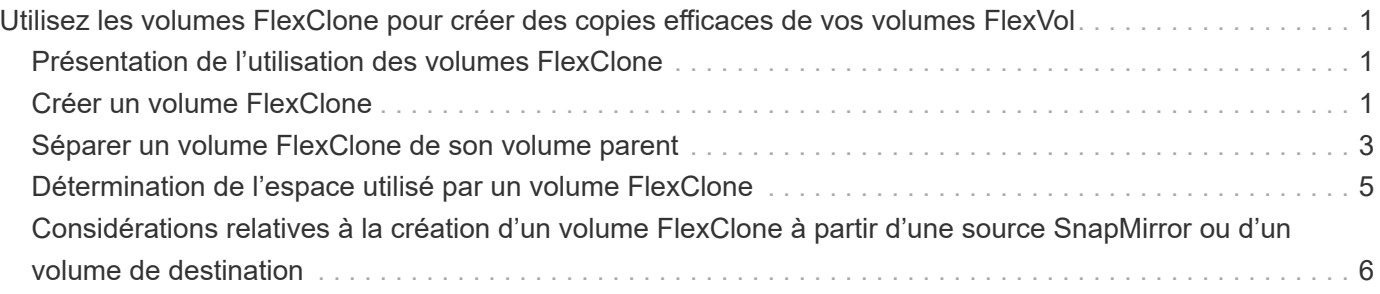

# <span id="page-2-0"></span>**Utilisez les volumes FlexClone pour créer des copies efficaces de vos volumes FlexVol**

### <span id="page-2-1"></span>**Présentation de l'utilisation des volumes FlexClone**

Les volumes FlexClone sont des copies inscriptibles à un point dans le temps d'un volume FlexVol parent. Les volumes FlexClone sont compacts car ils partagent les mêmes blocs de données avec leurs volumes FlexVol parents pour les données communes. La copie Snapshot utilisée pour créer un volume FlexClone est également partagée avec le volume parent.

Vous pouvez cloner un volume FlexClone existant pour créer un autre volume FlexClone. Vous pouvez également créer un clone d'un volume FlexVol contenant des LUN et des clones de LUN.

Vous pouvez également séparer un volume FlexClone de son volume parent. Depuis ONTAP 9.4, pour les volumes non garantis sur les systèmes AFF, l'opération de séparation pour les volumes FlexClone partage les blocs physiques et ne copie pas les données. La division des volumes FlexClone sur les systèmes AFF est donc plus rapide que le fractionnement de FlexClone sur d'autres systèmes FAS dans ONTAP 9.4 et versions ultérieures.

Vous pouvez créer deux types de volumes FlexClone : les volumes FlexClone en lecture/écriture et les volumes FlexClone de protection des données. Vous pouvez créer un volume FlexClone en lecture/écriture d'un volume FlexVol standard, mais vous devez utiliser uniquement un volume secondaire SnapVault pour créer un volume FlexClone de protection des données.

## <span id="page-2-2"></span>**Créer un volume FlexClone**

Vous pouvez créer un volume FlexClone de protection des données à partir d'un volume de destination SnapMirror ou d'un volume FlexVol parent qui est un volume secondaire SnapVault. Depuis ONTAP 9.7, vous pouvez créer un volume FlexClone à partir d'un volume FlexGroup. Une fois le volume FlexClone créé, vous ne pouvez plus supprimer le volume parent tant que le volume FlexClone existe.

### **Avant de commencer**

- La licence FlexClone doit être installée sur le cluster. Cette licence est incluse avec ["ONTAP One".](https://docs.netapp.com/us-en/ontap/system-admin/manage-licenses-concept.html#licenses-included-with-ontap-one)
- Le volume que vous souhaitez cloner doit être en ligne.

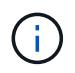

Le clonage d'un volume en tant que volume FlexClone sur un autre SVM n'est pas pris en charge dans les configurations MetroCluster.

### **Créez un volume FlexClone d'une FlexVol ou d'une FlexGroup**

### **Étape**

1. Créer un volume FlexClone :

```
volume clone create
```
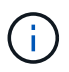

Lors de la création d'un volume FlexClone en lecture/écriture à partir du volume parent en lecture/écriture, il n'est pas nécessaire de spécifier la copie Snapshot de base. ONTAP crée une copie Snapshot si vous ne nommez aucune copie Snapshot spécifique qui doit être utilisée comme copie Snapshot de base pour le clone. Vous devez spécifier la copie Snapshot de base pour la création d'un volume FlexClone lorsque le volume parent est un volume de protection des données.

#### **Exemple**

• La commande suivante crée un volume FlexClone en lecture-écriture vol1 clone à partir du volume parent vol1 :

volume clone create -vserver vs0 -flexclone vol1\_clone -type RW -parent-volume vol1

• La commande suivante crée une protection des données FlexClone volume vol dp clone à partir du volume parent dp\_vol à l'aide de la copie Snapshot de base snap1 :

```
volume clone create -vserver vs1 -flexclone vol_dp_clone -type DP -parent
-volume dp_vol -parent-snapshot snap1
```
### **Créez un FlexClone de tout type de SnapLock**

À partir de ONTAP 9.13.1, vous pouvez spécifier l'un des trois types de SnapLock, compliance, enterprise, non-snaplock, Lors de la création d'un FlexClone d'un volume RW. Par défaut, un volume FlexClone est créé avec le même type de SnapLock que le volume parent. Toutefois, vous pouvez remplacer la valeur par défaut à l'aide du snaplock-type Pendant la création du volume FlexClone.

À l'aide du non-snaplock paramètre avec le snaplock-type Vous pouvez créer un volume FlexClone de type non SnapLock à partir d'un volume parent SnapLock afin de fournir une méthode plus rapide pour remettre les données en ligne si nécessaire.

En savoir plus sur ["SnapLock".](https://docs.netapp.com/us-en/ontap/snaplock/index.html)

#### **Avant de commencer**

Notez les restrictions de volume FlexClone suivantes lorsqu'elles ont un type SnapLock différent de celui du volume parent.

- Seuls les clones de type RW sont pris en charge. Les clones de type DP avec un type SnapLock différent du volume parent ne sont pas pris en charge.
- Les volumes avec LUN ne peuvent pas être clonés à l'aide de l'option de type snaplock définie sur une valeur autre que « non snaplock », car les volumes SnapLock ne prennent pas en charge les LUN.
- Un volume d'un agrégat en miroir MetroCluster ne peut pas être cloné avec un type SnapLock de conformité, car les volumes SnapLock Compliance ne sont pas pris en charge sur les agrégats en miroir MetroCluster.
- Les volumes de conformité SnapLock avec conservation légale ne peuvent pas être clonés avec un autre type de SnapLock. La conservation légale n'est prise en charge que sur les volumes de conformité SnapLock.
- Le SVM DR ne prend pas en charge les volumes SnapLock. La tentative de création d'un clone SnapLock à partir d'un volume dans un SVM faisant partie d'une relation SVM DR échoue.

• Les bonnes pratiques de FabricPool recommandent que les clones conservent la même règle de hiérarchisation que la règle parente. Cependant, un clone de conformité SnapLock d'un volume activé par FabricPool ne peut pas avoir la même règle de Tiering que le clone parent. La règle de hiérarchisation doit être définie sur none. Tentative de création d'un clone de conformité SnapLock à partir d'un parent avec une règle de hiérarchisation autre que none échouera.

### **Étapes**

1. Créer un volume FlexClone de type SnapLock : volume clone create -vserver *svm\_name* -flexclone *flexclone name* -type RW [ -snaplock-type {nonsnaplock|compliance|enterprise} ]

Exemple :

```
> volume clone create -vserver vs0 -flexclone vol1 clone -type RW
-snaplock-type enterprise -parent-volume vol1
```
### <span id="page-4-0"></span>**Séparer un volume FlexClone de son volume parent**

Vous pouvez séparer un volume FlexClone de son parent pour en faire un volume FlexVol normal.

L'opération de fractionnement de clone a lieu en arrière-plan. Les données sont accessibles sur le clone et sur le parent lors du fractionnement. À partir de la version ONTAP 9.4, l'optimisation de l'espace est préservée. Le processus de fractionnement ne met à jour que les métadonnées et requiert un nombre d'E/S minimal. Aucun bloc de données n'est copié.

#### **Description de la tâche**

- Il est impossible de créer de nouvelles copies Snapshot du volume FlexClone pendant la division.
- Un volume FlexClone ne peut pas être séparé du volume parent s'il appartient à une relation de protection des données ou s'il fait partie d'un miroir de partage de charge.
- Si vous mettez le volume FlexClone hors ligne alors que le fractionnement est en cours, l'opération est suspendue. Lorsque vous remettez le volume FlexClone en ligne, l'opération de fractionnement reprend.
- Après le fractionnement, le volume FlexVol parent et le clone nécessitent l'allocation d'espace complet déterminée par leurs garanties de volume.
- Une fois qu'un volume FlexClone est séparé de son parent, il n'est pas possible de le rejoindre à nouveau.
- Depuis ONTAP 9.4, pour les volumes non garantis sur les systèmes AFF, l'opération de séparation pour les volumes FlexClone partage les blocs physiques et ne copie pas les données. Par conséquent, le fractionnement des volumes FlexClone sur les systèmes AFF est plus rapide que le fractionnement FlexClone sur d'autres systèmes FAS dans ONTAP 9.4 et versions ultérieures. La division FlexClone optimisée sur les systèmes AFF offre plusieurs avantages :
	- L'efficacité du stockage est préservée après le fractionnement du clone du parent.
	- Les copies Snapshot existantes ne sont pas supprimées.
	- L'opération est plus rapide.
	- Le volume FlexClone peut être partagé en tout point de la hiérarchie des clones.

#### **Avant de commencer**

- Vous devez être un administrateur de cluster.
- Le volume FlexClone doit être en ligne au début de l'opération de fractionnement.
- Le volume parent doit être en ligne pour que le fractionnement réussisse.

#### **Étapes**

1. Déterminez l'espace libre requis pour terminer l'opération de fractionnement :

```
volume clone show -estimate -vserver vserver_name -flexclone clone_volume_name
-parent-volume parent_vol_name
```
L'exemple suivant fournit des informations sur l'espace libre requis pour séparer le volume FlexClone « clone1 » de son volume parent « vol1 » :

```
cluster1::> volume clone show -estimate -vserver vs1 -flexclone clone1
-parent-volume volume1
                            Split
Vserver FlexClone Estimate
--------- ------------- ----------
vs1 clone1 40.73MB
```
- 2. Vérifiez que l'agrégat contenant le volume FlexClone et que son parent dispose d'un espace suffisant :
	- a. Déterminez la quantité d'espace libre dans l'agrégat contenant le volume FlexClone et son parent :

storage aggregate show

b. Si l'agrégat contenant ne dispose pas d'un espace disponible suffisant, ajoutez du stockage à l'agrégat :

storage aggregate add-disks

3. Démarrer l'opération de fractionnement :

volume clone split start -vserver *vserver\_name* -flexclone *clone\_volume\_name*

L'exemple suivant montre comment lancer le processus de séparation du volume FlexClone « clone1 » à partir de son volume parent « vol1 » :

```
cluster1::> volume clone split start -vserver vs1 -flexclone clone1
Warning: Are you sure you want to split clone volume clone1 in Vserver
vs1 ?
{y|n}: y
[Job 1617] Job is queued: Split clone1.
```
4. Surveiller l'état de l'opération de séparation FlexClone :

volume clone split show -vserver *vserver\_name* -flexclone *clone\_volume\_name*

L'exemple suivant montre l'état de l'opération de séparation FlexClone sur un système AFF :

```
cluster1::> volume clone split show -vserver vs1 -flexclone clone1
<u>Inodes de la companya de la companya de la companya de la companya de la compa</u>
Blocks
                                       ---------------------
---------------------
Vserver FlexClone Processed Total Scanned Updated % Inode
% Block
Complete Complete
vs1 clone1 0 0 411247 153600 0
37
```
5. Vérifier que le volume fragmenté n'est plus un volume FlexClone :

volume show -volume *volume\_name* -fields clone-volume

La valeur du clone-volume L'option est « false » pour un volume qui n'est pas un volume FlexClone.

L'exemple suivant montre comment vérifier si le volume « clone1 » qui est séparé de son parent n'est pas un volume FlexClone.

```
cluster1::> volume show -volume clone1 -fields clone-volume
vserver volume **clone-volume**
------- ------ **------------**
vs1 clone1 **false**
```
### <span id="page-6-0"></span>**Détermination de l'espace utilisé par un volume FlexClone**

Vous pouvez déterminer l'espace utilisé par un volume FlexClone en fonction de sa taille nominale et de la quantité d'espace qu'il partage avec le volume FlexVol parent. Lors de la création d'un volume FlexClone, toutes les données sont partagées avec le volume parent. Bien que la taille nominale du FlexVol volume soit la même que celle de son parent, il utilise très peu d'espace libre de l'agrégat.

### **Description de la tâche**

L'espace libre utilisé par un volume FlexClone nouvellement créé est d'environ 0.5 % de sa taille nominale. Cet espace est utilisé pour stocker les métadonnées du volume FlexClone.

Les nouvelles données écrites sur le volume parent ou FlexClone ne sont pas partagées entre les volumes. L'augmentation de la quantité de nouvelles données écrites sur le volume FlexClone entraîne une augmentation de l'espace requis par le volume FlexClone depuis son agrégat contenant.

### **Étape**

1. Déterminez l'espace physique réel utilisé par le volume FlexClone à l'aide de volume show commande.

L'exemple suivant montre l'espace physique total utilisé par le volume FlexClone :

```
cluster1::> volume show -vserver vs01 -volume clone vol1 -fields
size,used,available,
percent-used,physical-used,physical-used-percent
vserver volume size available used percent-used physical-
used physical-used-percent
        ------- ---------- ---- --------- ----- ------------
  ------------- ---------------------
vs01 clone vol1 20MB 18.45MB 564KB 7% 196KB
1%
```
### <span id="page-7-0"></span>**Considérations relatives à la création d'un volume FlexClone à partir d'une source SnapMirror ou d'un volume de destination**

Vous pouvez créer un volume FlexClone depuis le volume source ou de destination dans une relation SnapMirror volume existante. Cela pourrait cependant empêcher les futures opérations de réplication SnapMirror de se terminer correctement.

Il est possible que la réplication ne fonctionne pas, car lorsque vous créez le volume FlexClone, vous pouvez verrouiller une copie Snapshot utilisée par SnapMirror. Dans ce cas, SnapMirror arrête la réplication sur le volume de destination jusqu'à ce que le volume FlexClone soit détruit ou séparé de son volume parent. Vous avez deux options pour résoudre ce problème :

• Si vous avez besoin que le volume FlexClone soit temporaire et que vous pouvez prendre en charge un arrêt temporaire de la réplication SnapMirror, vous pouvez créer le volume FlexClone et le supprimer ou le diviser du volume parent autant que possible.

La réplication SnapMirror se poursuit normalement lorsque le volume FlexClone est supprimé ou est séparé de son parent.

• Si un arrêt temporaire de la réplication SnapMirror n'est pas acceptable, vous pouvez créer une copie Snapshot dans le volume source SnapMirror, puis utiliser cette copie Snapshot pour créer le volume FlexClone. (Si vous créez le volume FlexClone à partir du volume de destination, vous devez attendre que cette copie Snapshot soit répliquée vers le volume de destination SnapMirror.)

Cette méthode de création d'une copie Snapshot dans le volume source SnapMirror vous permet de créer le clone sans verrouiller la copie Snapshot utilisée par SnapMirror.

### **Informations sur le copyright**

Copyright © 2024 NetApp, Inc. Tous droits réservés. Imprimé aux États-Unis. Aucune partie de ce document protégé par copyright ne peut être reproduite sous quelque forme que ce soit ou selon quelque méthode que ce soit (graphique, électronique ou mécanique, notamment par photocopie, enregistrement ou stockage dans un système de récupération électronique) sans l'autorisation écrite préalable du détenteur du droit de copyright.

Les logiciels dérivés des éléments NetApp protégés par copyright sont soumis à la licence et à l'avis de nonresponsabilité suivants :

CE LOGICIEL EST FOURNI PAR NETAPP « EN L'ÉTAT » ET SANS GARANTIES EXPRESSES OU TACITES, Y COMPRIS LES GARANTIES TACITES DE QUALITÉ MARCHANDE ET D'ADÉQUATION À UN USAGE PARTICULIER, QUI SONT EXCLUES PAR LES PRÉSENTES. EN AUCUN CAS NETAPP NE SERA TENU POUR RESPONSABLE DE DOMMAGES DIRECTS, INDIRECTS, ACCESSOIRES, PARTICULIERS OU EXEMPLAIRES (Y COMPRIS L'ACHAT DE BIENS ET DE SERVICES DE SUBSTITUTION, LA PERTE DE JOUISSANCE, DE DONNÉES OU DE PROFITS, OU L'INTERRUPTION D'ACTIVITÉ), QUELLES QU'EN SOIENT LA CAUSE ET LA DOCTRINE DE RESPONSABILITÉ, QU'IL S'AGISSE DE RESPONSABILITÉ CONTRACTUELLE, STRICTE OU DÉLICTUELLE (Y COMPRIS LA NÉGLIGENCE OU AUTRE) DÉCOULANT DE L'UTILISATION DE CE LOGICIEL, MÊME SI LA SOCIÉTÉ A ÉTÉ INFORMÉE DE LA POSSIBILITÉ DE TELS DOMMAGES.

NetApp se réserve le droit de modifier les produits décrits dans le présent document à tout moment et sans préavis. NetApp décline toute responsabilité découlant de l'utilisation des produits décrits dans le présent document, sauf accord explicite écrit de NetApp. L'utilisation ou l'achat de ce produit ne concède pas de licence dans le cadre de droits de brevet, de droits de marque commerciale ou de tout autre droit de propriété intellectuelle de NetApp.

Le produit décrit dans ce manuel peut être protégé par un ou plusieurs brevets américains, étrangers ou par une demande en attente.

LÉGENDE DE RESTRICTION DES DROITS : L'utilisation, la duplication ou la divulgation par le gouvernement sont sujettes aux restrictions énoncées dans le sous-paragraphe (b)(3) de la clause Rights in Technical Data-Noncommercial Items du DFARS 252.227-7013 (février 2014) et du FAR 52.227-19 (décembre 2007).

Les données contenues dans les présentes se rapportent à un produit et/ou service commercial (tel que défini par la clause FAR 2.101). Il s'agit de données propriétaires de NetApp, Inc. Toutes les données techniques et tous les logiciels fournis par NetApp en vertu du présent Accord sont à caractère commercial et ont été exclusivement développés à l'aide de fonds privés. Le gouvernement des États-Unis dispose d'une licence limitée irrévocable, non exclusive, non cessible, non transférable et mondiale. Cette licence lui permet d'utiliser uniquement les données relatives au contrat du gouvernement des États-Unis d'après lequel les données lui ont été fournies ou celles qui sont nécessaires à son exécution. Sauf dispositions contraires énoncées dans les présentes, l'utilisation, la divulgation, la reproduction, la modification, l'exécution, l'affichage des données sont interdits sans avoir obtenu le consentement écrit préalable de NetApp, Inc. Les droits de licences du Département de la Défense du gouvernement des États-Unis se limitent aux droits identifiés par la clause 252.227-7015(b) du DFARS (février 2014).

#### **Informations sur les marques commerciales**

NETAPP, le logo NETAPP et les marques citées sur le site<http://www.netapp.com/TM>sont des marques déposées ou des marques commerciales de NetApp, Inc. Les autres noms de marques et de produits sont des marques commerciales de leurs propriétaires respectifs.